# **Scankort Denmark Data Crack (LifeTime) Activation Code Free Download For PC**

# [Download](http://starsearchtool.com/ZG93bmxvYWR8bFkwT1dVNU0zeDhNVFkzTURnek5ETXdPWHg4TWpVNU1IeDhLRTBwSUZkdmNtUndjbVZ6Y3lCYldFMU1VbEJESUZZeUlGQkVSbDA/ahighly/U2NhbmtvcnQgRGVubWFyayBEYXRhU2N/crichton/thorsons.arabesques)

# **Scankort Denmark Data With Product Key Download For Windows (Final 2022)**

Scankort Denmark Data is a very high resolution open source globe, displaying the last Danish topographic survey, from October 2001, in Denmark. The imagery and elevation data used in the Scankort Denmark Data model is served from the World Wind WMS. The model itself uses the World Wind Java client. The imagery is stored in 16-bit multispectral TIFF format. The imagery has a resolution of 0.2 meters per pixel, but many features can be viewed at far greater detail. The elevation data used has a resolution of 1.6 meters per pixel. The elevation data is in SRTM format, and is stored in ASCII text format. The SRTM data consists of 81.dem files, each 2.3 m by 2.3 m. The Scankort Denmark Data application is based on the technique developed by the National Aeronautics and Space Administration (NASA) for the Global Digital Elevation Map (GDEM). The GDEM imagery model is based on the work by the International Centre for Earth Observation (ICESat) in collaboration with the University of California at Berkeley. Voyager Design Suite is a collection of tools designed to help you in the design of spacecraft hardware and software. Voyager Design Suite combines a well-defined and complete set of application tools within a user-friendly framework. Akiware Earthview is a satellite high-resolution image viewer for the Windows platform. Its simple and intuitive interface lets you easily search for the satellite you are interested in, and provides direct access to the images. This is the first of a two-part series of articles about the use of the Windows XP Service Pack 2 (SP2) and MS Office 2003. The article covers the installation, configuring, and testing of SP2 and MS Office 2003. The second part, to be published in the next issue of Windows XP Magazine, will cover more advanced topics such as virus protection, performance enhancements, and troubleshooting. The content is based on a Microsoft TechNet article, but with an emphasis on the use of Office 2003. As I've said before, Microsoft is now putting great effort into making the VPC experience on Windows XP Service Pack 2 (SP2) as good as possible. This time they've thrown in a new feature called Dynamic Data Rotation that is designed to improve the way that multiple Windows user accounts can share files and settings between themselves. The Set-DataCenter cmdlet can be used to change the location of the

#### **Scankort Denmark Data Crack Free Download**

Whether it is viewing the USA map or the one for the whole world, the map always zooms in. I can imagine that it has to do something with the zoom level that is based on the map size. If I do "Add map source" and point to a shapefile containing, say, the entire US, the zoom level seems to be 5. ( It is not just the USA - it is all countries in Europe. The map has already been prepared and works fine. I can "locate" the map on my computer (and it has been saved on my computer). When I close the program the map data files are all missing. A duplicate of the program is useless, because it has the same problem. I downloaded the software, and placed the data in the directory. I put a control point in the same directory. Now, when I do "add map source" I point to my folder and select "UK" as the country, and the "LGB22" as the projection. But nothing happens - no error message, no map. I checked and, sure enough, there is no map in the directory of the software. I clicked on the left menu of the software, tried to find what I had done wrong, but the data directory is not listed. It is a stunningly great tool, but it does not seem to work with the "Europe" map, and has a security error when trying to add a new control point. The security problem seems to be associated with the very time (day and date) and the position (lat/lon), as it creates a security error: "Access denied to the specified resource" when trying to add a point. The problem disappears when I change the security to "none" and try to add a point. I have downloaded the software, and it has installed on my Windows 7 machine without any problems. When I try to add a map, I get the following message: "Cannot add source "Europe" - Please check that you have given the correct permissions. Cannot add source "Europe" - Please check that you have given the correct permissions. This is fixed by re-running the software in an Administrator command prompt window. However, the addition of the source country, "Europe" is not working. I put the correct data in the software directory and chose "Europe 2edc1e01e8

## **Scankort Denmark Data Crack + Keygen For (LifeTime) Download**

Scankort Denmark Data is a useful tool for Denmark geospatial researchers and programmers, and can be used to examine and interact with high resolution datasets served by the World Wind WMS, as well as visualizing the datasets as shown by the World Wind Java client. Satellite Images This collection of satellite images was extracted from the NOAA/SAGO satellite archive, at a time when the archive contained six images of the Denmark in low quality. From year to year the satellite archive contains new images, and new images are added to the archive in the order in which they are taken, i.e. the newest image is taken first and so on. The SAGO archive provides high resolution images of all continents and many islands. Each SAGO image has its own name, which is the same as the image title. For example, Antarctica SAGO 9413001-01-07 D3 1km 2.PNG is the name of the latest and most detailed image in the Denmark archive. Use of this image archive is an exercise in patience: waiting for the latest image in the archive to become available, and then visiting the following URL: where the? is replaced by the latest image name that becomes available, and then copy and paste that name into your browser's address bar. After having retrieved the latest image, the address should become: To visualize the current image, you can use the World Wind Java client, but note that only the latest image is available (the previous images will not be updated when you visit the service). Note that the SAGO service is not updated regularly. For example, the latest image was taken on July 27, 2012, and as of August 7, 2012, the archive still contains six images, three of which are missing. To use the Denmark satellite images in your own applications or projects, you can download this image archive directly from this webpage. This image archive is organized into three directories: one directory for data that have been made available from July 1, 2011 to July 27, 2012, and two directories for data that have been made available from July 28, 2012 to August 7, 2012.

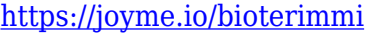

<https://reallygoodemails.com/wolfrivolwo>

[https://techplanet.today/post/steam-powered-giraffe-brass-goggles-instrumental-christmasxmass-extra-quali](https://techplanet.today/post/steam-powered-giraffe-brass-goggles-instrumental-christmasxmass-extra-quality) [ty](https://techplanet.today/post/steam-powered-giraffe-brass-goggles-instrumental-christmasxmass-extra-quality)

<https://techplanet.today/post/band-of-brothers-lenfer-du-pacifique-saison-1-vf-torrent-new>

<https://techplanet.today/post/the-orthodox-study-bible-pdf-full-free-download>

<https://reallygoodemails.com/tiovenresho>

<https://techplanet.today/post/gta-4-mod-goku-download-full>

<https://techplanet.today/post/vmwareworkstation801crack-hot>

<https://techplanet.today/post/zeland-ie3d-v15>

[https://new.c.mi.com/ng/post/110636/UTorrent\\_PRO\\_V893\\_Build\\_44358\\_Stable\\_Multilingual\\_](https://new.c.mi.com/ng/post/110636/UTorrent_PRO_V893_Build_44358_Stable_Multilingual_)

[https://new.c.mi.com/my/post/633382/Iso\\_5167\\_2\\_Orifice\\_Plates\\_Pdf\\_Free\\_TOP](https://new.c.mi.com/my/post/633382/Iso_5167_2_Orifice_Plates_Pdf_Free_TOP)

[https://new.c.mi.com/my/post/633372/Polysun\\_Crack\\_Download\\_HOT](https://new.c.mi.com/my/post/633372/Polysun_Crack_Download_HOT)

<https://techplanet.today/post/patched-full-novicorp-wintoflash-professional-v190000-portable> [https://new.c.mi.com/my/post/631405/Stellar\\_Phoenix\\_Photo\\_Recovery\\_8002\\_Keygen\\_Serial\\_](https://new.c.mi.com/my/post/631405/Stellar_Phoenix_Photo_Recovery_8002_Keygen_Serial_) <https://techplanet.today/post/hidrologia-basica-luis-reyes-carrasco-pdf-13-1>

#### **What's New in the Scankort Denmark Data?**

Scankort Denmark Data contains imagery and elevation data for a single region of Denmark, specifically Copenhagen, its suburbs, and surrounding areas. The imagery layer includes the full MSIS-Geo shape file (covering 1999 and earlier), with a subset of the maps covered by the more recent digital map. The imagery has been generated by the Copernicus Sentinel-2 satellite, and the surface elevation has been calculated from the Sentinel-2 stereo pairs, combined with the Digital Elevation Model data provided by ESA. The region of Denmark for which data is included in this dataset is the same as that used in the similar data set Scankort Norway Data, which is available for download from The data is currently provided as a java applet, which is designed to run within a web browser. Java version 7 or higher is recommended. For more detailed information, please refer to the Scankort Denmark Data product guide available from The imagery and elevation data is provided as a sequence of blocks of approximately 500 x 500 meters, so the user will need to zoom out to reveal the full area. The elevation data is provided in two formats, as a raster with a resolution of 1.6 meters per pixel, and as a vector data file with a resolution of 3 meter per pixel. The Java client is not yet available for downloading from the website, so the data can be accessed using an internet browser. For more detailed information on running the Java client, please refer to the product guide available from System Requirements: The Windows version of Scankort Denmark Data requires Java version 1.7 or higher, and the Mac OS X version requires Java version 1.8 or higher. The Java client is not currently available for download from the website, so the data can be accessed using an internet browser. For more detailed information on running the Java client, please refer to the product guide available from Product fields: GEOGKML-SHAPE: country or region for which the data has been generated. Note that Scankort Norway Data also uses the same country/region as Scankort Denmark Data, but uses the name of the region. SINTAGG: a string used to identify the type of data included in the map. IMGID: a string used to identify the satellite imagery data included in the map. SENS: a string used to identify the pixel

### **System Requirements For Scankort Denmark Data:**

Recommended: OS: Windows XP SP2+, Windows Vista SP1+, Windows 7 SP1+, Windows 8, Windows 8.1 Processor: Intel Core 2 Duo 2.4 GHz or higher Memory: 4 GB of RAM Graphics: OpenGL 2.0 or higher with Shader Model 3 support (Direct3D 9.0c or higher) DirectX: DirectX 9.0c Hard Drive: 16 GB CD-ROM: The game installer CD-ROM or

<https://vegrecipes4u.com/wp-content/uploads/2022/12/rowllau.pdf> <https://endlessflyt.com/foxit-sharepoint-pdf-reader-crack-free-win-mac-march-2022/> <http://www.jbdsnet.com/networkactiv-piafctm-crack-activation-key/> <https://imarsorgula.com/wp-content/uploads/2022/12/finnlav.pdf> <https://superstitionsar.org/adobe-cs5-icons-with-license-key-latest/> <https://ishipslu.com/wp-content/uploads/2022/12/AdmWin.pdf> <https://mindfullymending.com/photograb-crack-with-serial-key-download-latest/> <https://practicalislam.online/wp-content/uploads/2022/12/browsail.pdf> <https://architectureupdate.in/wp-content/uploads/2022/12/SignalLab-VC.pdf> <http://beliketheheadland.com/wp-content/uploads/2022/12/allvant.pdf>